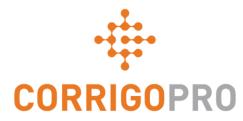

# CorrigoPro v5.3 Release Highlights Americas

# **Custom fields sharing**

• Introducing functionality allowing to view and edit custom fields shared by your customer.

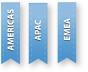

• Populated fields can be viewed in a CruChat and edited in a separate window. Note: that some fields are editable, others are read-only depending on your customer's configuration.

| Crazy Raccoon REQUEST: Request P720                                                                                        | Custom Fields   WO # NL0012                                 |
|----------------------------------------------------------------------------------------------------|-------------------------------------------------------------|
| Crazy Raccoon, 5:13 PM<br>Click <b>HERE</b> to manage your invoice                                                         | PO NUMBER<br>FET56324<br>HISTORY                            |
| Oksana has accepted this work order, 5:15 PM<br>Crazy Raccoon, 5:15 PM<br>Click HERE if you need to reject this work order | STORE MANAGER<br>Emilia Clark<br>HISTORY<br>SUPPLIER STATUS |
| Crazy Raccoon, 5:15 PM<br>ndicate which pieces of <b>EQUIPMENT</b> you worked on required by the customer                  | Waiting Delivery                                            |
| Irazy Raccoon, 5:15 PM<br>Iease CHECK IN when you arrive on site and start working                                         | DELIVERY DATE           5/30/2020                           |
| razy Raccoon, 5:26 PM<br>ustom Fields:<br>D Number: FET56324<br>ore Manager: Emilia Clark                                  | DRIVER<br>Jack Watsons                                      |
| <ul> <li>T CUSTOM FIELDS ▼</li> <li>Type your message or drag and drop files SEND</li> </ul>                               | CLOSE SAVE                                                  |

## Custom fields sharing

AMERICAS APAC EMEA

- History of value changes is available for every shared custom field.
- You can open it using "History" button on the "Edit custom fields" window.

| Custom Fields   WO # NL0012      | ×   | Drive | r               |        |              |       |
|----------------------------------|-----|-------|-----------------|--------|--------------|-------|
| PO NUMBER<br>FET56324<br>HISTORY | •   | DAT   | E               | USER   | VALUE        |       |
| STORE MANAGER                    |     | 5/25  | 5/2020 12:55 PM | Oksana | Jack Watsons |       |
| Emilia Clark<br>IISTORY          |     | 5/25  | 5/2020 12:54 PM | Oksana | Tom Felps    |       |
| SUPPLIER STATUS Waiting Delivery | •   | 5/25  | 5/2020 12:54 PM | Oksana | Jack Watsons |       |
| HISTORY<br>DELIVERY DATE         |     |       |                 |        | c            | CLOSE |
| 6/1/2020                         |     |       |                 |        |              |       |
| DRIVER                           | _   |       |                 |        |              |       |
| Jack Watsons                     |     |       |                 |        |              |       |
| HISTORY                          | -   |       |                 |        |              |       |
| CLOSE S.                         | AVE |       |                 |        |              |       |

## Custom fields sharing – WO Details

AMERICAS APAC EMEA

Populated custom fields are displayed in the WO Details.

| Crazy Raccoon                                                                                 | RE           | QUEST: Request P720                                                                      |
|-----------------------------------------------------------------------------------------------|--------------|------------------------------------------------------------------------------------------|
| Warranty: No<br>NTE: €372.80 EUR                                                              |              | 1077, NL                                                                                 |
| ACCOMPANYING ME                                                                               | SSAGE        |                                                                                          |
| •                                                                                             |              | perty.ContactName}} @ {{Property.Phone}} NT<br>tomer: Crazy Raccoon Netherlands Jon Snow |
| WORK DESCRIPTION                                                                              | I            |                                                                                          |
| ASSET                                                                                         | TASK         | DETAILS                                                                                  |
| Hook floor tools                                                                              | INSTALL      | WO CF Text Autocomplete w Pick Li<br>WO CF Text Autocomplete w/o Pick<br>List: ZS CF1:   |
| SLAs                                                                                          |              | IVR INFO                                                                                 |
| Accept/Reject By: 5/16/2<br>On-Site By: 5/16/2020 5:<br>Complete By: 5/23/2020<br>Invoice By: | 12 PM        | Phone:<br>Code:<br>Instructions:                                                         |
| CUSTOM FIELDS   ED                                                                            | лт           |                                                                                          |
| PO Number: FET56324                                                                           |              | Store Manager: Emilia Clark                                                              |
| WORK ORDER COMP                                                                               | PLETION INFO |                                                                                          |
| Comment:<br>Repair Category:<br>Repair Code:                                                  |              | Verification:<br>Verification Notes:                                                     |

## Custom fields sharing – Mobile App

Custom field editing is available via CorrigoPro Mobile application as well.

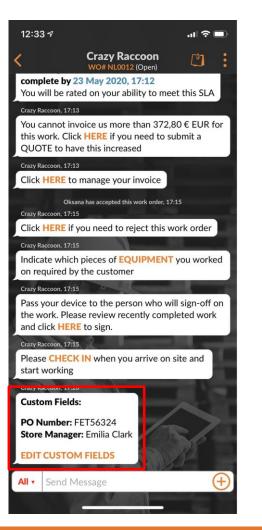

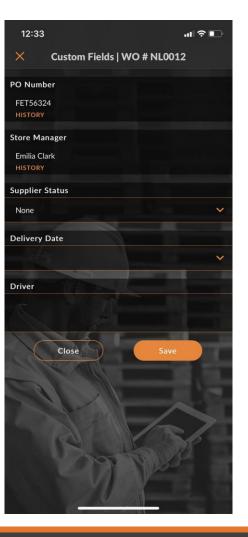

| AMERICAS | APAC | EMEA |
|----------|------|------|
| AM       |      |      |

# Custom fields sharing – Other changes

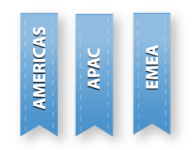

- Populated custom fields are available in WO table view and export to Excel/CSV
- Custom fields are searchable within CorrigoPro
- Custom fields sharing functionality is available also in CorrigoPro Direct

### Auto-generate invoice printout

- Some countries requires invoice printout to be attached to the invoice.
- Corrigo Pro supports such requirement by verifying this on invoice submit.
- Users can now enable the "Auto-generate invoice printout" setting, the system will automatically generate printout of the invoice and attach it during invoice submit if invoice printout attachment is initially missing.

#### Settings

| ADVANCED                                        |     |    |
|-------------------------------------------------|-----|----|
| Auto-submit invoices with NTE set to 0 (zero) 🚯 | OFF |    |
| Auto-generate invoice printout 🚯                |     | ON |

| WO COMPLETION DETAILS                                                           | • |
|---------------------------------------------------------------------------------|---|
| ATTACHMENTS                                                                     | * |
|                                                                                 |   |
| INVOICE                                                                         |   |
| INVOICE INVOICE NL0004 PRINTOUT   Invoice Printout Sent on 5/15/2020 4:03 PM by |   |

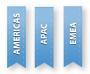

### **Other Changes**

- CorrigoPro Mobile added a confirmation popup for check-in/out/pause when app is unable to get reliable geo coordinates
- WO export to CSV and table view are extended with 2 new columns "Invoice By" and "Accepted" dates
- It will now be displayed if a branch is marked as a supplier by a customer. Indicator, displaying this, will be added to below a customer name on the "Our Customers" page
- WO printout is extended with rows, where you can add name of person(s), who accepted and completed WO, date of acceptance and completion date
- Performance improvements and bug fixes